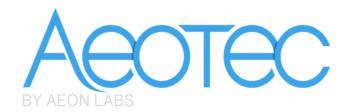

# Aeon Labs Dual Nano Switch

(Z-Wave Dual Nano Switch)

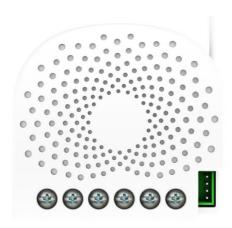

# Change history

| Revision | Date       | Change Description                             |
|----------|------------|------------------------------------------------|
| 1        | 7/25/2016  | Initial draft.                                 |
| 2        | 9/08/2016  | Update                                         |
| 3        | 10/11/2016 | Update                                         |
| 4        | 12/01/2016 | Update                                         |
| 5        | 12/17/2016 | Update                                         |
| 6        | 01/10/2016 | Add another version: without metering function |

## Aeon Labs Dual Nano Switch Engineering Specifications and Advanced Functions for Developers

Aeon Labs Dual Nano Switch is a Z-Wave power binary switch device based on Z-Wave enhanced 232 slave library V6.51.09.

You can use it to control your home light or bulbs on/off.

It can connect to 2 external manual switches to control the load ON/OFF independently. Its surface has a pin socket, which can be used for connecting to the touch panel, so you can also use the touch panel to control the Dual Nano Switch.

It can also be included and operated in any Z-wave network with other Z-wave certified devices from other manufacturers and/or other applications. All non-battery operated nodes within the network will act as repeaters regardless of vendor to increase reliability of the network.

It is also a security Z-wave device and supports the Over The Air (OTA) feature for the product's firmware upgrade.

As soon as Dual Nano Switch is removed from a Z-Wave network it will be restored into default factory setting.

## 1. Library and Command Classes

#### 1.1 SDK: 6.51.09

#### 1.2 Library

- Basic Device Class: BASIC\_TYPE\_ROUTING\_SLAVE
- Generic Device class: GENERIC\_TYPE\_SWITCH\_BINARY
- Specific Device Class: SPECIFIC\_TYPE\_POWER\_SWITCH\_BINARY

#### 1.3 Commands Class

|           | Included Non-Secure Network                | Included Secure Network                |
|-----------|--------------------------------------------|----------------------------------------|
| Node Info | COMMAND_CLASS_ZWAVEPLUS_INFO V2            | COMMAND_CLASS_ZWAVEPLUS_INFO V2        |
| Frame     | COMMAND_CLASS_BASIC V1                     | COMMAND_CLASS_VERSION V2               |
|           | COMMAND_CLASS_SWITCH_ALL V1                | COMMAND_CLASS_MANUFACTURER_SPECIFIC V2 |
|           | COMMAND_CLASS_MULTI_CHANNEL_ASSOCIATION_V3 | COMMAND_CLASS_SECURITY V1              |
|           | COMMAND_CLASS_SWITCH_BINARY,               | COMMAND_CLASS_DEVICE_RESET_LOCALLY V1  |
|           | COMMAND_CLASS_CLOCK V1                     | COMMAND_CLASS_MARK V1                  |
|           | COMMAND_CLASS_NOTIFICATION_V4,             | COMMAND_CLASS_HAIL V1                  |
|           | COMMAND_CLASS_MULTI_CHANNEL_V4,            |                                        |
|           | COMMAND_CLASS_SCENE_ACTUATOR_CONF V1       |                                        |
|           | COMMAND_CLASS_SCENE_ACTIVATION V1          |                                        |
|           | COMMAND_CLASS_CONFIGURATION V1             |                                        |
|           | COMMAND_CLASS_ASSOCIATION_GRP_INFO V1      |                                        |
|           | COMMAND_CLASS_ASSOCIATION V2               |                                        |
|           | COMMAND_CLASS_MANUFACTURER_SPECIFIC V2     |                                        |
|           | COMMAND_CLASS_VERSION V2                   |                                        |
|           | COMMAND_CLASS_FIRMWARE_UPDATE_MD_V3        |                                        |
|           | COMMAND_CLASS_POWERLEVEL V1                |                                        |
|           | COMMAND_CLASS_SECURITY V1                  |                                        |
|           | COMMAND_CLASS_DEVICE_RESET_LOCALLY V1      |                                        |
|           | COMMAND_CLASS_MARK V1                      |                                        |

|           | COMMAND_CLASS_HAIL V1 |                                             |
|-----------|-----------------------|---------------------------------------------|
| Security  | -                     | COMMAND_CLASS_BASIC V1                      |
| Command   |                       | COMMAND_CLASS_SWITCH_ALL V1                 |
| Supported |                       | COMMAND_CLASS_MULTI_CHANNEL_ASSOCIATION_V3, |
| Report    |                       | COMMAND_CLASS_SWITCH_BINARY,                |
| Frame     |                       | COMMAND_CLASS_CLOCK V1                      |
|           |                       | COMMAND_CLASS_NOTIFICATION_V4,              |
|           |                       | COMMAND_CLASS_MULTI_CHANNEL_V4,             |
|           |                       | COMMAND_CLASS_SCENE_ACTUATOR_CONF V1        |
|           |                       | COMMAND_CLASS_SCENE_ACTIVATION V1           |
|           |                       | COMMAND_CLASS_CONFIGURATION V1              |
|           |                       | COMMAND_CLASS_ASSOCIATION_GRP_INFO V1       |
|           |                       | COMMAND_CLASS_ASSOCIATION V2                |
|           |                       | COMMAND_CLASS_FIRMWARE_UPDATE_MD V3         |
|           |                       | COMMAND_CLASS_POWERLEVEL V1                 |
|           |                       | COMMAND_CLASS_HAIL V1                       |

# 2. Technical specifications

Model number: ZW140

Operating distance: Up to 492 feet/150 meters outdoors.

Input: 120VAC to 240VAC, 50Hz to 60Hz

Output: 120VAC to 240VAC, 50Hz to 60Hz, 5A per channel for resistive load. Total current: Max 10A.

Operating temperature:  $0^{\circ}C$  to  $40^{\circ}C$ .

Relative humidity: 8% to 80%.

# 3. Familiarize yourself with your Dual Nano Switch

#### 3.1 Interface

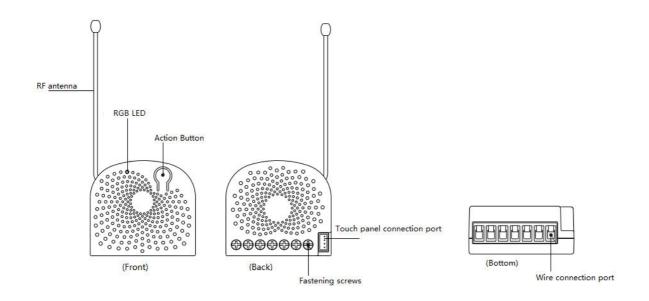

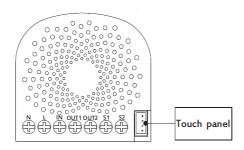

## Notes for the wire connection ports:

N – Power input for neutral
L – Power input for live

**IN** – Input for load power supply

OUT1 – Output for load 1

OUT2 - Output for load 2

S1 - External switch control for load 1

S2 – External switch control for load 2

# 4. All functions of each trigger

#### 4.1 Function of Action Button

| <b>Button Action</b> | Description                                                                                                |
|----------------------|----------------------------------------------------------------------------------------------------|
| Click one time       | 1. Send out a Node info without Security CC in command class list                                          |
|                      | (Non-security inclusion).                                                                                  |
|                      | 2. Add Dual Nano Switch into a Z-Wave network:                                                             |
|                      | 1. Power on your Dual Nano Switch, the RGB LED will be colorful gradient                                   |
|                      | status.                                                                                                    |
|                      | 2. Let the primary controller into inclusion mode (If you don't know how to do this, refer to its manual). |
|                      | 3. Press the Action button.                                                                                |
|                      | 4. If the inclusion is successful, the LED will be solid. Otherwise, the LED will                          |
|                      | remain colorful gradient status, in which you need to repeat the process from step 2.                      |
|                      | 3. Remove Dual Nano Switch from a Z-Wave network:                                                          |
|                      | 1. Power on your Dual Nano Switch, the RGB LED will be solid.                                              |
|                      | 2. Let the primary controller into remove mode (If you don't know how to do                                |
|                      | this, refer to its manual).                                                                                |
|                      | 3. Press the Action button.                                                                                |
|                      | 4. If the remove is successful, the LED will blink slowly and then be colorful                             |
|                      | gradient status. If the LED still is solid, please repeat the process from step 2.                         |
| Quick press 2        | 1. Send out a Node info that contains Security CC in the command                                           |

| times          | class list ( <i>Security inclusion</i> ).                                            |
|----------------|--------------------------------------------------------------------------------------|
|                | 2. Add Dual Nano Switch into a secure Z-Wave network:                                |
|                | 1. Power on your Dual Nano Switch, the RGB LED will be colorful gradient             |
|                | status.                                                                              |
|                | 2. Let the secure primary controller into inclusion mode (If you don't know how      |
|                | to do this, refer to its manual).                                                    |
|                | 3. Quick press the Action button 2 times.                                            |
|                | 4. If the inclusion is successful, the LED will be solid. Otherwise, the LED will    |
|                | remain colorful gradient status, in which you need to repeat the process from        |
|                | step 2.                                                                              |
|                | 3. Remove Dual Nano Switch from a Z-Wave network:                                    |
|                | 1. Power on your Dual Nano Switch, the LED will be solid.                            |
|                | 2. Let the primary controller into remove mode (If you don't know how to do          |
|                | this, refer to its manual).                                                          |
|                | 3. Press the Action button.                                                          |
|                | 4. If the remove is successful, the LED will be colorful gradient status. If the LED |
|                | is still solid, please repeat the process from step 2.                               |
| Quick press 4  | Activate the automatic identification mode for external switch S1.                   |
| times          | The blue LED will fast blink to indicate the Nano Switch is in this mode.            |
| Quick press 6  | Activate the automatic identification mode for external switch S1.                   |
| times          | The green LED will fast blink to indicate the Nano Switch is in this mode.           |
| Press and hold | Reset Dual Nano Switch to factory default:                                           |
| 20 seconds     | 1. Make sure the Dual Nano Switch has been powered on.                               |
|                | 2. Press and hold the Action Button for 20 seconds.                                  |
|                | 3. The green LED will be on for 2 seconds and then remain colorful gradient          |
|                | status, which indicates the reset is successful, otherwise please repeat from        |
|                | step 2.                                                                              |
|                | Note:                                                                                |
|                | 1, This procedure should only be used when the primary controller is missing         |
|                | or inoperable.                                                                       |
|                | 2, Reset the Dual Nano Switch to factory default will exclude the Dual Nano          |
|                | Switch from Z-Wave network, clear the Association settings, Scene                    |
|                | configuration settings and restore the Configuration settings to the default.        |

# 4.2 RGB LED indication when Dual Nano Switch is in RF Power Level Test Mode

| RGB     | RGB indication                                   | Status                                                    |
|---------|--------------------------------------------------|-----------------------------------------------------------|
| RGB LED | Blue LED fast blink                              | Enter into the wireless power level test mode             |
|         | Green LED is switched to ON state for 2 seconds  | wireless power level is good                              |
|         | Yellow LED is switched to ON state for 2 seconds | wireless power level is acceptable but latency can o ccur |
|         | Red LED is switched to ON st ate for 2 seconds   | wireless power level is insufficient                      |

# 5. Special rule of each command

## 5.1 Z-Wave Plus Info Report Command Class

| Parameter           | Value                                               |
|---------------------|-----------------------------------------------------|
| Z-Wave Plus Version | 1                                                   |
| Role Type           | 5 (ZWAVEPLUS_INFO_REPORT_ROLE_TYPE_SLAVE_ALWAYS_ON) |
| Node Type           | 0 (ZWAVEPLUS_INFO_REPORT_NODE_TYPE_ZWAVEPLUS_NODE)  |
| Installer Icon Type | 0x0700 (ICON_TYPE_GENERIC_ON_OFF_POWER_SWITCH)      |
| User Icon Type      | 0x0700 (ICON_TYPE_GENERIC_ON_OFF_POWER_SWITCH)      |

## 5.2 Basic Command Class

Basic Set = 0x01 to 0x63 or 0xFF, turn ON output load.

Basic Set = 0x00, turn OFF output load.

Basic Set = 0xFF maps to Binary Switch Set = 0xFF,

Basic Set = 0x00 maps to Binary Switch Set = 0x00,

Basic Get/Report maps to Binary Switch Get/Report.

#### 5.3 Association Command Class

Dual Nano Switch supports 4 association groups and Max 5 nodes for every group.

| Association | Nodes | Send   | Send commands                                                 |
|-------------|-------|--------|---------------------------------------------------------------|
| Group       |       | Mode   |                                                               |
| Group 1     | [1,5] | Single | When the state of Dual Nano Switch (turn on/off the load ) is |
|             |       | Cast   | changed:                                                      |
|             |       |        | 1. Set Configuration parameter 80 to 0: Reserved (Default).   |
|             |       |        | 2. Set Configuration parameter 80 to 1: Send Hail CC.         |
|             |       |        | 3. Set Configuration parameter 80 to 2: Send the Basic        |
|             |       |        | Report.                                                       |

|         |       |        | 4, Set Configuration parameter 80 to 3: Send the Basic<br>Report when using the manual switch to change the load                   |
|---------|-------|--------|----------------------------------------------------------------------------------------------------|
|         |       |        | state.                                                                                                    |
| Group 2 | [1,5] | Single | Forward the Basic Set, Switch All, Scene Activation Set to                                                                         |
|         |       | Cast   | associated nodes in Group 2 when the Dual Nano Switch                                                                              |
|         |       |        | receives the Basic Set, Switch All, Scene Activation Set                                                                           |
|         |       |        | commands from main controller.                                                                                                    |
|         |       |        | (E.g. Send/forward Basic Set to control the other nodes in                                                                         |
|         |       |        | association Group 2)                                                                                                    |
| Group 3 | [1,5] | Single | Send Basic Set (enabled by Configuration parameter 0x51)                                                                           |
|         |       | Cast   | to the associated nodes in Group 3 when the external switch                                                                        |
|         |       |        | S1 is operated.                                                                                                    |
|         |       |        | Note: The Switch Mode of external switch S1 should be identified                                                                   |
|         |       |        | successfully, which means that the value of Configuration                                                                          |
|         |       |        | parameter 0x78 should be non-zero, then the Basic Set can be sent                                                                  |
|         |       |        | to the associated nodes in Group 3 via triggering the S1 switch.                                                                   |
| Group 4 | [1,5] | Single | Send Basic Set (enabled by Configuration parameter 0x52)                                                                           |
|         |       | Cast   | to the associated nodes in Group 4 when the external switch                                                                        |
|         |       |        | S2 is operated.                                                                                                    |
|         |       |        | Note: The Switch Mode of external switch S2 should be identified                                                                   |
|         |       |        | successfully, which means that the value of Configuration                                                                          |
|         |       |        | parameter 0x79 should be non-zero, then the Basic Set can be sent to the associated nodes in Group 3 via triggering the S2 switch. |

## 5.4 Association Group Info Command Class

## 5.4.1 Association Group Info Report

Group 1: 01 01 00 00 01 00 00 00

Group 2: 01 02 00 00 00 00 00 00

Group 3: 01 03 00 20 01 00 00 00

Group 4: 01 04 00 20 02 00 00 00

## 5.4.2 Association Group Command List Report

Group 1: 20 03 82 01 5A 01 71 05

| COMMAND_CLASS_BASIC                | BASIC_REPORT                      | 20 03 |
|------------------------------------|-----------------------------------|-------|
| COMMAND_CLASS_HAIL                 | HAIL                              | 82 01 |
| COMMAND_CLASS_DEVICE_RESET_LOCALLY | DEVICE_RESET_LOCALLY_NOTIFICATION | 5A 01 |
| COMMAND_CLASS_NOTIFICATION_V4      | NOTIFICATION_REPORT_V4            | 71 05 |

## Group 2: 20 01 27 04 27 05 2B 01

| COMMAND_CLASS_BASIC | BASIC_SET | 20 01 |  |
|---------------------|-----------|-------|--|
|---------------------|-----------|-------|--|

| COMMAND_CLASS_SWITCH_ALL       | SWITCH_ALL_ON        | 27 04 |
|--------------------------------|----------------------|-------|
| COMMAND_CLASS_SWITCH_ALL       | SWITCH_ALL_OFF       | 27 05 |
| COMMAND_CLASS_SCENE_ACTIVATION | SCENE_ACTIVATION_SET | 2B 01 |

#### Group 3: 20 01

| COMMAND_CLASS_BASIC | BASIC_SET | 20 01 | l |
|---------------------|-----------|-------|---|
|---------------------|-----------|-------|---|

#### Group 4: 20 01

| COMMAND_CLASS_BASIC | BASIC_SET | 20 01 |
|---------------------|-----------|-------|
|---------------------|-----------|-------|

#### 5.4.3 Association Group Name Report

Group 1: Lifeline (01 08 4C 69 66 65 6C 69 6E 65)

Group 2: Retransmit (02 0A 52 65 74 72 61 6E 73 6D 69 74)

Group 3: Control: Key1 (03 0C 43 6F 6E 74 72 6F 6C 3A 4B 65 79 31)

Group 4: Control: Key2 (04 0C 43 6F 6E 74 72 6F 6C 3A 4B 65 79 32)

#### 5.5 Scene Actuator Conf Command Class

The Dual Nano Switch supports max 255 Scene IDs.

The Scene Actuator Conf Set command is effective, when only Level>=0 and Level<0x64 or Level=0xff, otherwise, it will be ignored.

The Scene Actuator Configuration Get Command is used to request the settings for a given scene, if scene ID is not setting, it will be ignored. If Scene ID =0, then the Dual Nano Switch will report currently the activated scene settings. If the currently activated scene settings do not exist, the Dual Nano Switch will reports Level = currently load status and Dimming Duration=0

#### 5.6 Scene Activation Set Command Class

The Scene Activation Set Command is effective, when only Level>=0 and Level<0x64 or Level=0xff, otherwise, it will be ignored. If the requested Scene ID is not configured, it will be ignored too.

## 5.7 Manufacturer Specific Report

| Parameter         | Value                                  |
|-------------------|----------------------------------------|
| Manufacturer ID 1 | US/EU/AU=0x00 CN=0x01                  |
| Manufacturer ID 2 | US/EU/AU=0x86 CN=0x6A                  |
| Product Type ID 1 | EU=0x00, US=0x01, AU=0x02 CN=0x1D (29) |
| Product Type ID 2 | 0x03                                   |
| Product ID 1      | 0x00                                   |

#### 5.8 Notification Command Class

| Notification Type |  | Notification Events        |      |
|-------------------|--|----------------------------|------|
| Heat Alarm 0x04   |  | Overheat detected, unknown | 0x02 |
|                   |  | Location                   |      |

#### 5.9 Multichannel Command Class

It supports 2 Multi Channel Endpoints.

- 1. Multi Channel endpoint 1 capability:
- 20 COMMAND\_CLASS\_BASIC
- 5E COMMAND\_CLASS\_ZWAVEPLUS\_INFO
- 59 COMMAND\_CLASS\_ASSOCIATION\_GRP\_INFO
- 98 COMMAND\_CLASS\_SECURITY

The Multi Channel Endpoint 1 can be used to set/get the state of output load on channel 1.

- 2. Multi Channel endpoint 2 capability:
- 20 COMMAND\_CLASS\_BASIC
- 5E COMMAND\_CLASS\_ZWAVEPLUS\_INFO
- 59 COMMAND\_CLASS\_ASSOCIATION\_GRP\_INFO
- 98 COMMAND\_CLASS\_SECURITY

The Multi Channel Endpoint 2 can be used to set/get the state of output load on channel 2.

## 5.10 Configuration Set Command Class

| 7       | 6                                           | 5 | 4 | 3 | 2 | 1 | 0 |
|---------|---------------------------------------------|---|---|---|---|---|---|
|         | Command Class = COMMAND_CLASS_CONFIGURATION |   |   |   |   |   |   |
|         | Command = CONFIGURATION_SET                 |   |   |   |   |   |   |
|         | Parameter Number                            |   |   |   |   |   |   |
| Default | Default Reserved Size                       |   |   |   |   |   |   |
|         | Configuration Value 1(MSB)                  |   |   |   |   |   |   |
|         | Configuration Value 2                       |   |   |   |   |   |   |
|         |                                             |   |   |   |   |   |   |
|         | Configuration Value n(LSB)                  |   |   |   |   |   |   |

#### Parameter Number Definitions (8 bit):

|           | , ,         |               |      |
|-----------|-------------|---------------|------|
| Parameter | Description | Default Value | Size |
| Number    |             |               |      |
| Hex/      |             |               |      |
| Decimal   |             |               |      |

| 0x04 (4)  | Over heat protection. Output load will be closed after  | 0 | 1 |
|-----------|---------------------------------------------------------|---|---|
|           | 30 seconds if the temperature inside the product        |   |   |
|           | exceeds 100℃.                                           |   |   |
|           | 0 = Disabled                                            |   |   |
|           | 1 = Enabled                                             |   |   |
| 0x14 (20) | Configure the output load status after re-power on      | 0 | 1 |
|           | 0 = The last status before the power outage.            |   |   |
|           | 1 = Always on                                           |   |   |
|           | 2 = Always off                                          |   |   |
| 0x50 (80) | To set which notification would be sent to the          | 3 | 1 |
|           | associated nodes in association group 1 when the        |   |   |
|           | state of output load is changed.                        |   |   |
|           | 0 = Nothing                                             |   |   |
|           | 1 = Hail CC                                             |   |   |
|           | 2 = Basic Report CC                                     |   |   |
|           | 3 = Hail CC when using the external switch to switch    |   |   |
|           | the loads.                                              |   |   |
|           | <i>Note:</i> When just only one channel load state is   |   |   |
|           | changed, the report message Hail CC or Basic Report     |   |   |
|           | CC would be Multi Channel encapsulated.                 |   |   |
| 0x51 (81) | To set which notification would be sent to the          | 1 | 1 |
|           | associated nodes in association group 3 when using      |   |   |
|           | the external switch 1 to switch the loads.              |   |   |
|           | 0 = Send Nothing                                        |   |   |
|           | 1 = Basic Set CC.                                       |   |   |
| 0x52 (82) | To set which notification would be sent to the          | 1 | 1 |
|           | associated nodes in association group 4 when using      |   |   |
|           | the external switch 2 to switch the loads.              |   |   |
|           | 0 = Send Nothing                                        |   |   |
|           | 1 = Basic Set CC.                                       |   |   |
| 0x53 (83) | Configure the state of LED when it is in 3 modes        | 0 | 1 |
|           | below:                                                  |   |   |
|           | 0 = Normal mode. The LED will follow the status         |   |   |
|           | (on/off).                                               |   |   |
|           | 1 = Momentary indicate mode. When the state of          |   |   |
|           | Switch's load changed, the LED will follow the status   |   |   |
|           | (on/off) of its load, but the LED will turn off after 5 |   |   |
|           | seconds if there is no any switch action.               |   |   |
|           | 2 = Night light mode. The LED will remain ON state.     |   |   |

| 0x54 (84)  | Set the ON/OFF time of the LED when it is in Night light mode.  Value1 = ON (hour)  Value2 = ON (minute)  Value3 = OFF (hour)  Value4 = OFF (minute)                                                                                                    | Value1=0x12<br>Value2=0x00<br>Value3=0x08<br>Value4=0x00 | 4 |
|------------|----------------------------------------------------------------------------------------------------|----------------------------------------------------------|---|
| 0x56 (86)  | Set the ON time of output load.  Value1 = 0, disable or =1, enable.  Value2 = ON (day, bit0 - bit6 represent Mon to Sun)  Value3 = ON (hour)  Value4 = ON (minute)                                                                                                    | Value1=0x00<br>Value2=0x7F<br>Value3=0x12<br>Value4=0x00 | 4 |
| 0x57 (87)  | Set the OFF time of output load.  Value1 = 0, disable or =1, enable.  Value2 = OFF (day, bit0 - bit6 represent Mon to Sun)  Value3 = OFF (hour)  Value4 = OFF (minute)                                                                                                    | Value1=0x00<br>Value2=0x7F<br>Value3=0x17<br>Value4=0x00 | 4 |
| 0x78 (120) | Set the external switch mode of S1  0 = Unknown switch mode.  1 = 2 state switch mode  2 = 3 way switch mode  3 = push button mode  4 = automatic identification mode.  Note: When the switch mode of S1 is determined or identified or configured, this mode value will not be reset after exclusion. | 0                                                        | 1 |
| 0x79 (121) | Set the external switch mode of S2  0 = Unknown switch mode.  1 = 2 state switch mode  2 = 3 way switch mode  3 = push button mode  4 = automatic identification mode.  Note: When the switch mode of S2 is determined or identified or configured, this mode value will not be reset after exclusion. | 0                                                        | 1 |
| 0x7A (122) | Set the control destination for external switch  1 = control the output loads of itself.  2 = control the other nodes.  3 = control the output loads of itself and other nodes.                                                                                                    | 3                                                        | 1 |
| 0xFC (252) | Enable/disable Configuration Locked (0 =disable, 1 = enable).                                                                                                    | 0                                                        | 1 |

| 0xFF (255) | 1, Value = 0x55555555 Default = 1 Size = 4             | N/A | 4 |
|------------|--------------------------------------------------------|-----|---|
|            | Reset to factory default settings and removed from the |     |   |
|            | z-wave network                                         |     |   |
|            | 2, Value = 0 Default = 1 Size = 1                      | N/A | 1 |
|            | Reset all configuration parameters to factory default  |     |   |
|            | settings                                               |     |   |